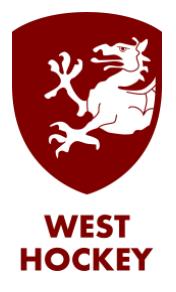

## GMS How to Guide

## Update Personal Details

Log on to GMS.

Click or hover over your name and select "My Profile" from the list:

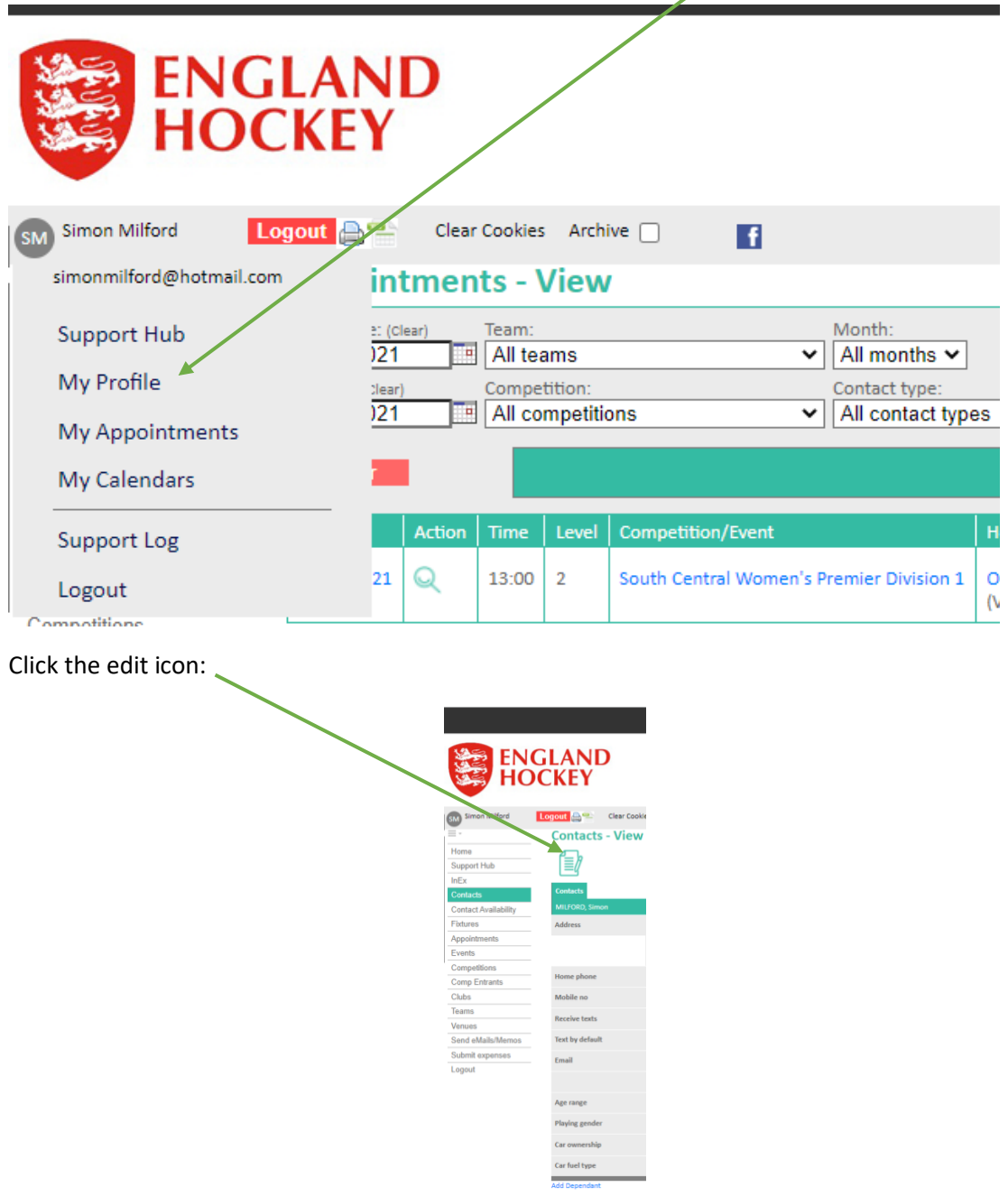

Then edit the fields as relevant, and click Save.